# **SpycerBox SAN**

<sup>−</sup>Technical Manual -

version 1.2 March 31, 2009

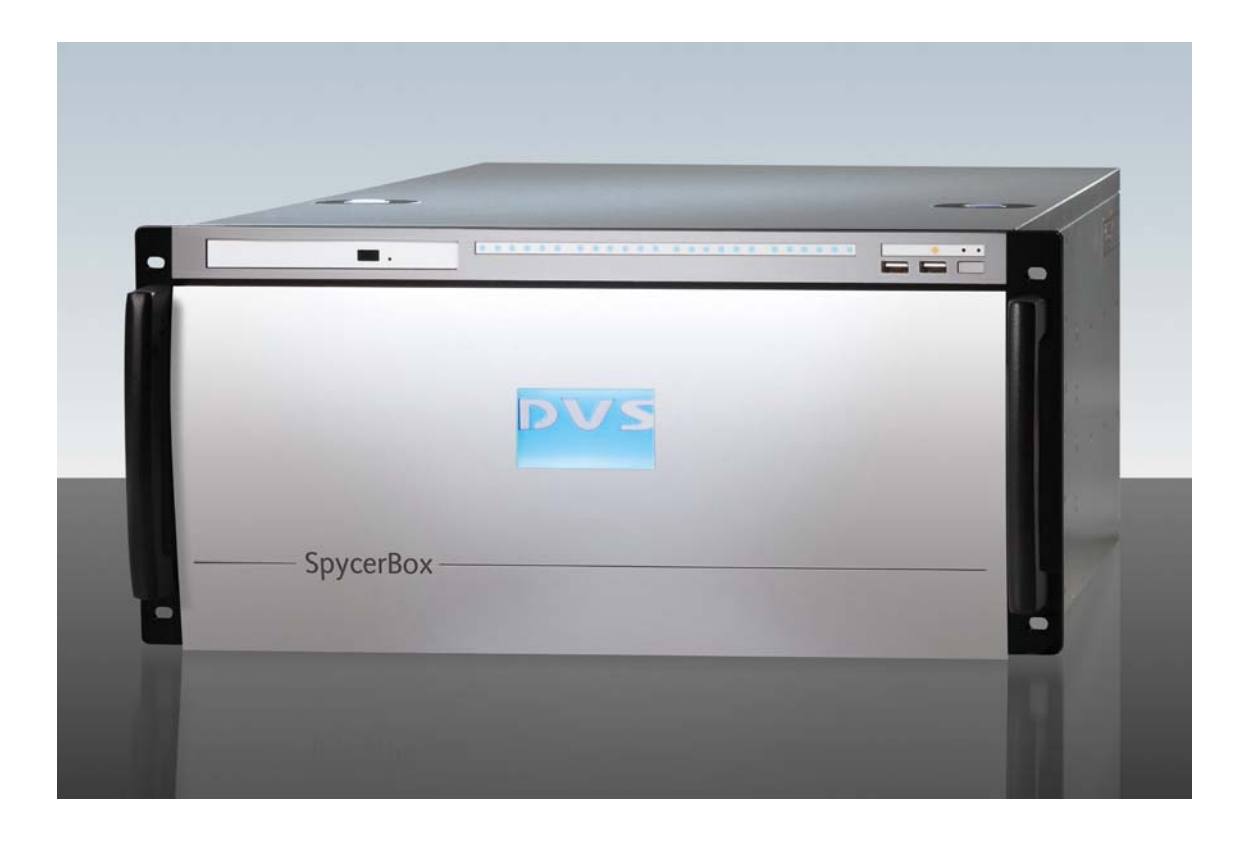

# **Table of Contents**

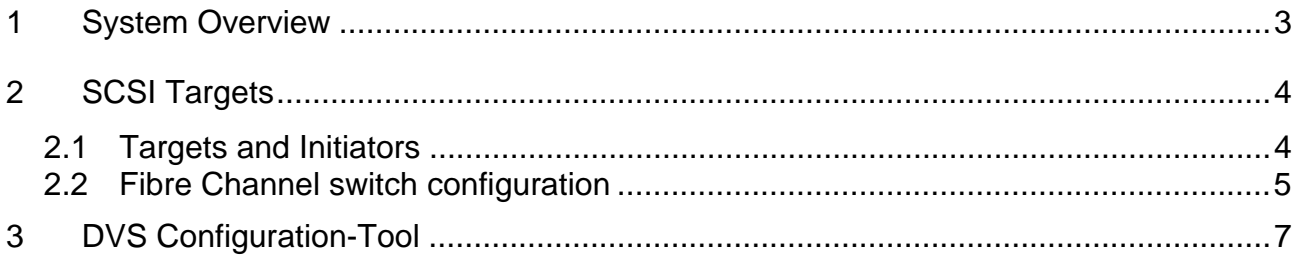

# **1 System Overview**

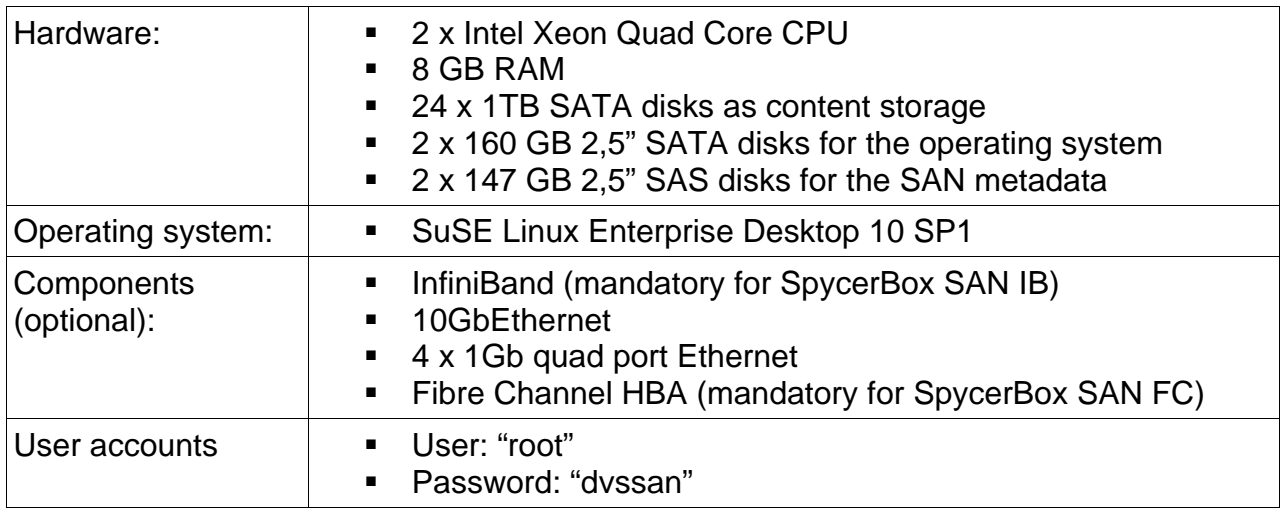

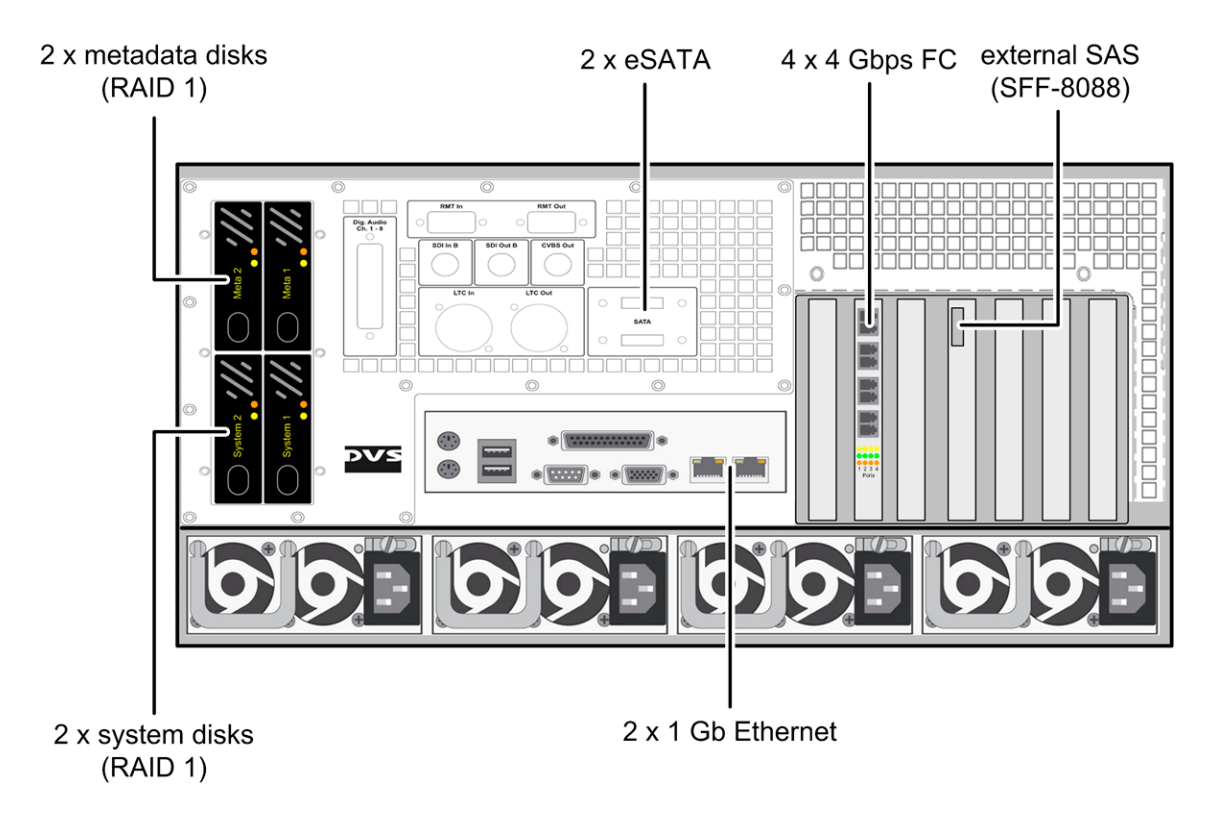

*The rear of a SpycerBox SAN with Fibre Channel HBA* 

# **2 SCSI Targets**

### **2.1 Targets and Initiators**

For the configuration it is necessary to understand the difference between the technical term SCSI-Target and SCSI-Initiator.

In the SCSI architecture an Initiator initiates the communication to Target endpoint, e.g. a client initiates the communication to a storage device. The Target only waits for client requests and provides the requested data transfers (input/output) to a storage device. It's also possible (and the common application for SAN environments) that multiple clients initiate sessions to the same target device.

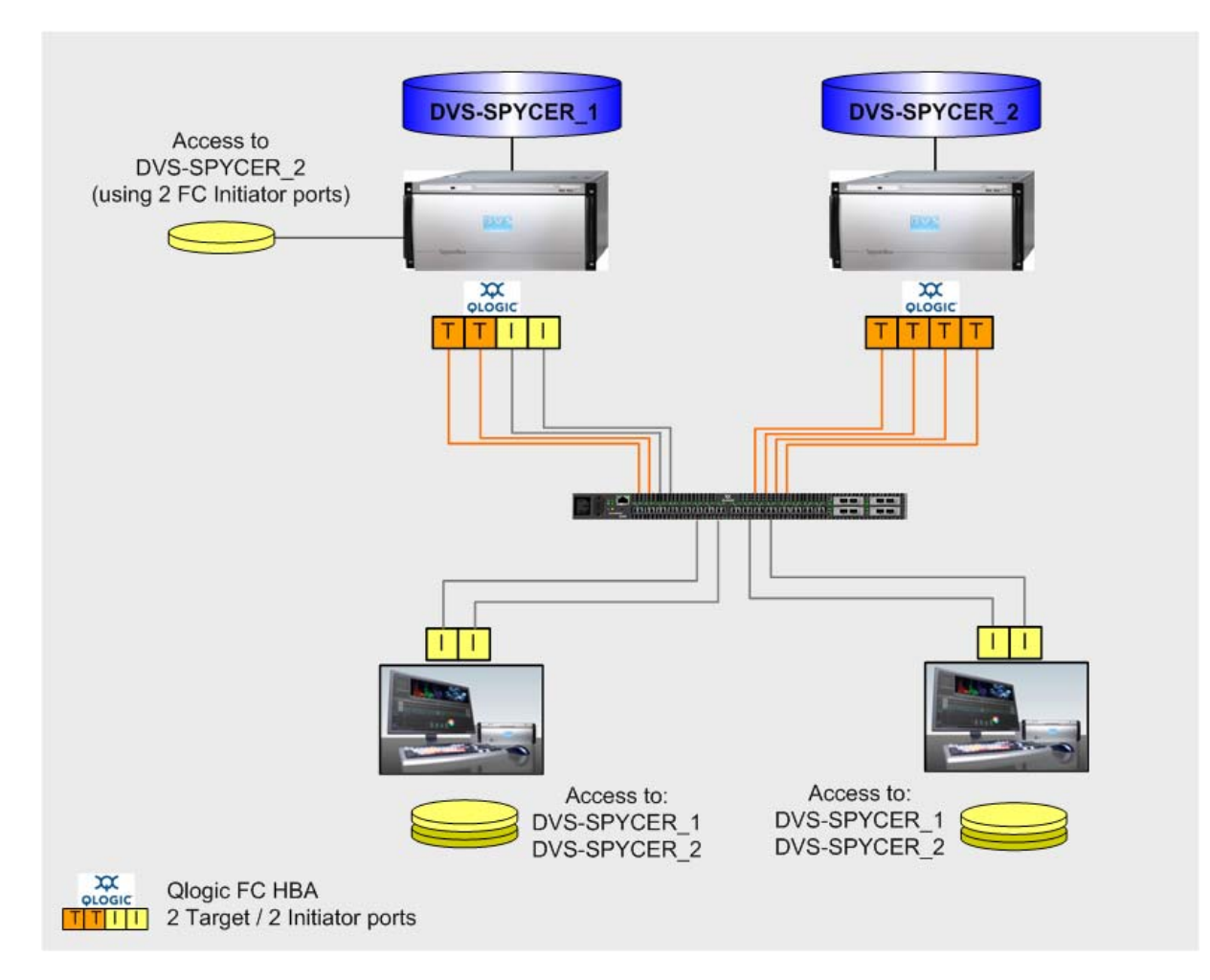

*Example for a Fibre Channel fabric with two clustered SpycerBox SAN FC* 

## **2.2 Fibre Channel switch configuration**

Attention: It is important to set the correct port properties for initiator and target ports at the FC-switch! Otherwise you may get sporadic "LUN-Resets" at connected windows clients.

# **Initiator Ports (client ports)**:

Enable "I/O Stream Guard" and disable "Device Scan"

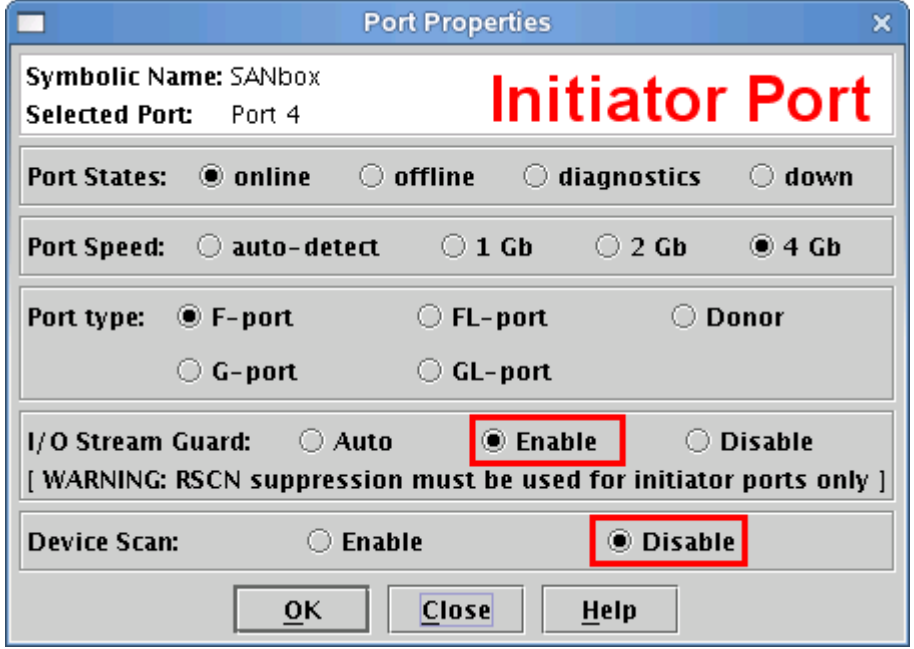

## **Target Ports:**

Disable "I/O Stream Guard" and enable "Device scan"

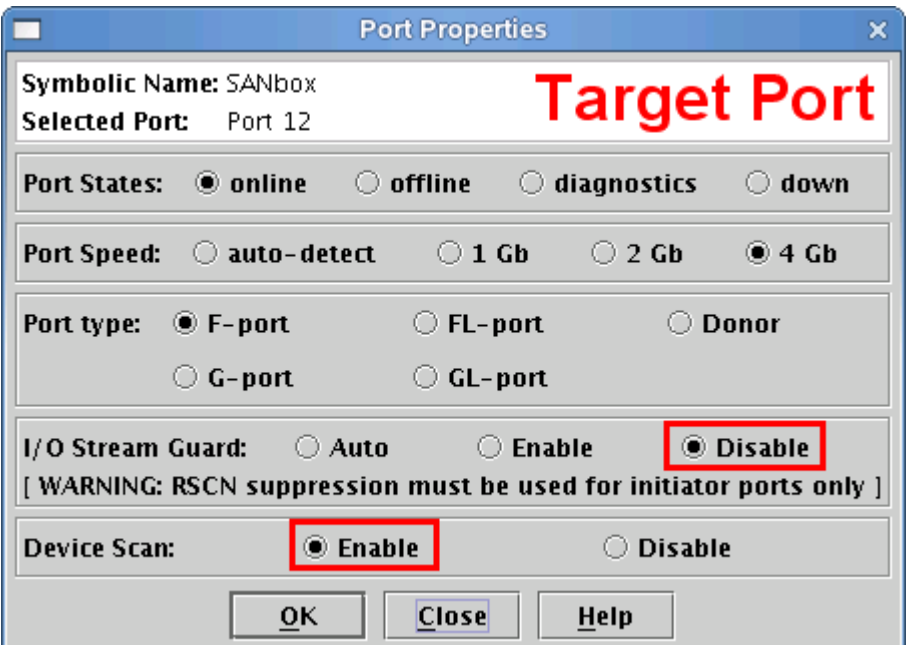

Example for a SpycerBox SAN FC (2 target ports; 2 initiator ports) and a client connected to the FC-switch.

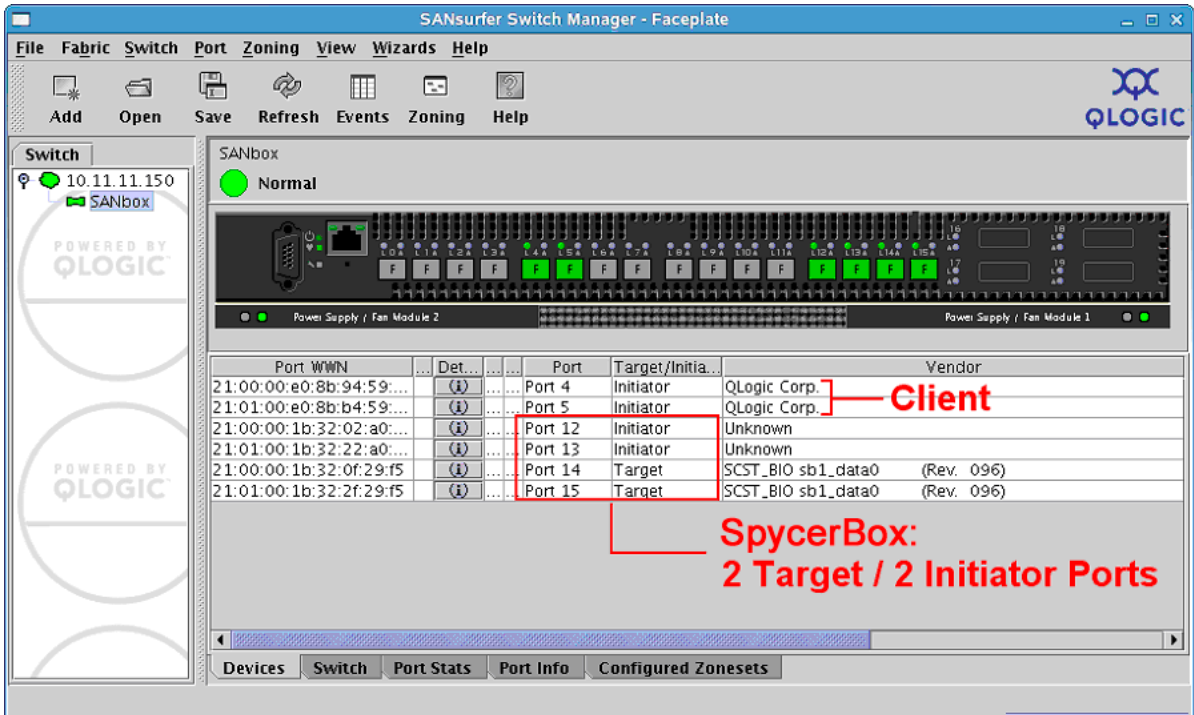

# **3 DVS Configuration-Tool**

For setting up the basic configuration you can also use the provided "DVS Configuration Tool" running on a local web server:

*https://<IP\_oft\_he\_SpycerBoxSAN>*

 *(or* https://localhost *if working directly at the SpycerBox)* User: "admin", Password "dvssan"

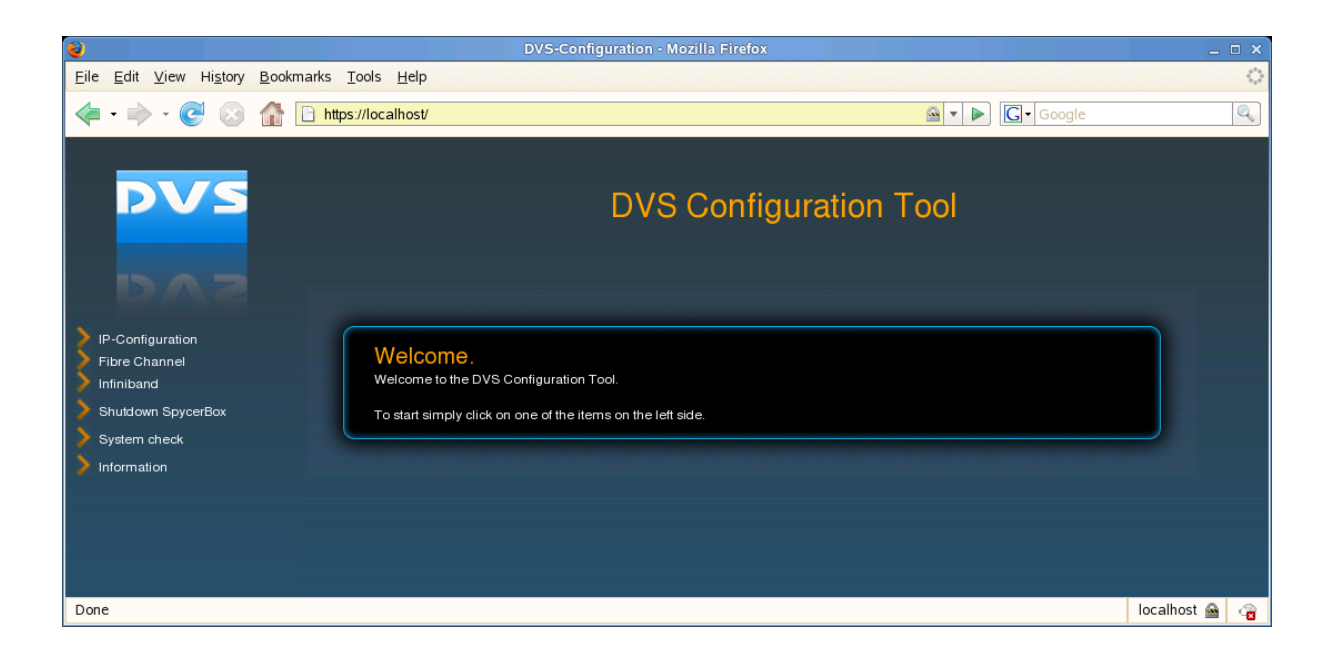

Using the navigation items on the left side you can

- **Configure the IP addresses of the local network devices**
- **Configure/start/stop the Fibre Channel export of the internal Storage Devices**
- Configure the InfiniBand HCA (if available)
- **Shutdown/reboot the SpycerBox SAN**
- Check the system status and gather log files for the support

### **Fibre Channel**

If the export via Fibre Channel is stopped, you first have to choose an assignment of Target/Initiator ports for the local Fibre Channel HBA:

### *4 Target ports:*

This assignment is used in a Single Box configuration. The SpycerBox SAN only exports its local storage to all clients.

### *2 Initiator ports/ 2 Target ports:*

The SpycerBox uses 2 ports to export its local storage to the clients and the other 2 ports to import volumes from other Targets (e.g. another SpycerBox SAN or a DVS-SAN).

#### *4 Initiator ports:*

The assignment is used in client configuration. The SpycerBox only imports other volumes without exporting its own ones.

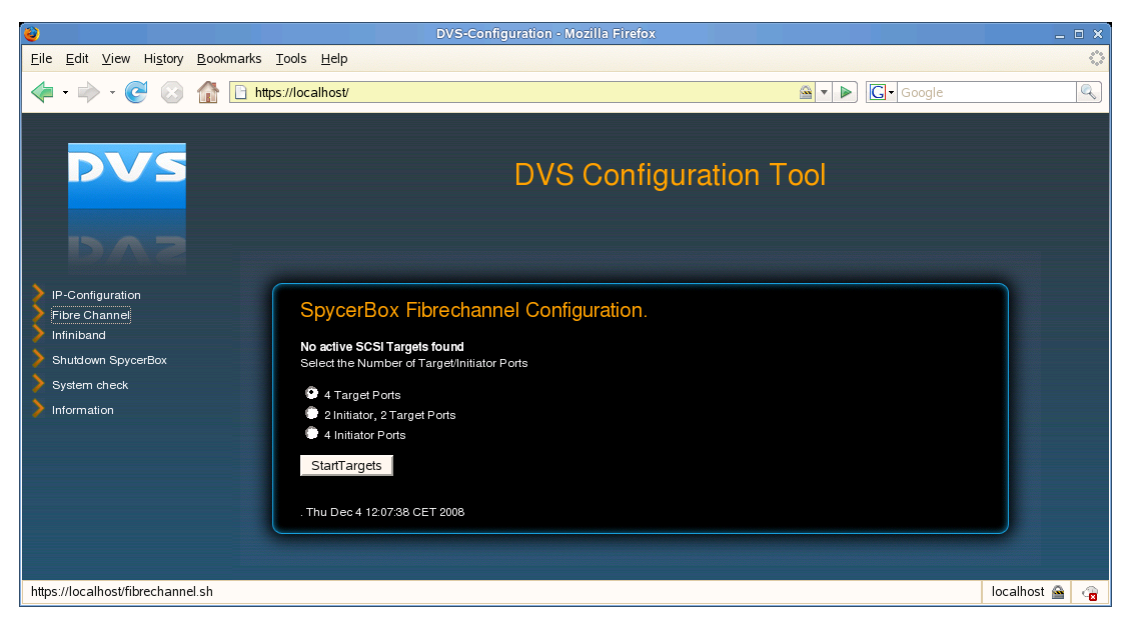

Select a configuration and click the button "Start Targets".

The configuration will take about 30-60 seconds. In the end you will see an output of executed commands.

If you now click on the Fibre Channel item in the left navigation panel again, a status of the active SCSI targets is shown with the option to stop the target export.

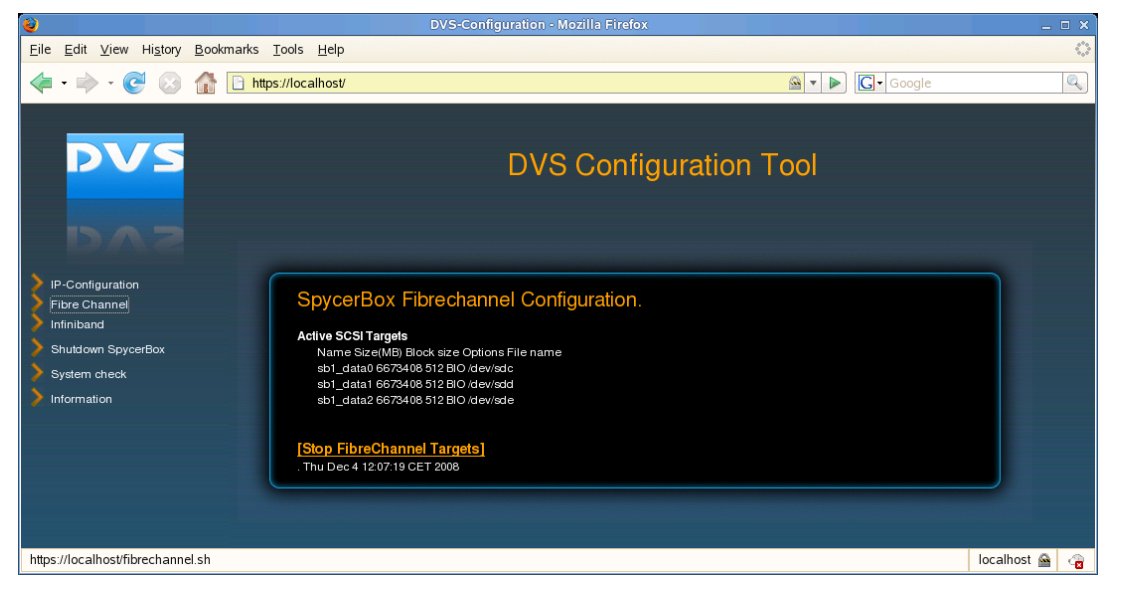

### **System check**

This menu item provides you with an overview of the actual system status:

- **Loaded driver modules:** 
	- o SCST, isp\_mod (for Fibre Channel) or ib\_srpt (for InfiniBand)
- Exported volumes
- Mounted StorNext volumes

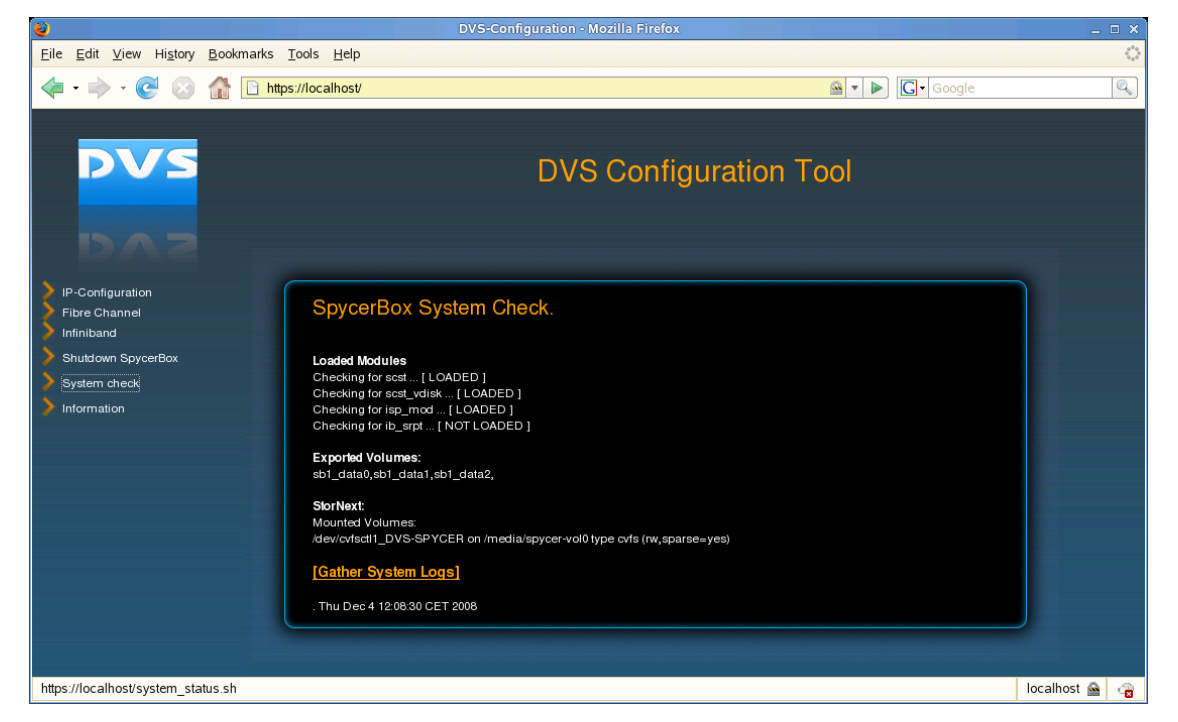

You can also gather all the important system log files and save them as a single file when requested for support issues.